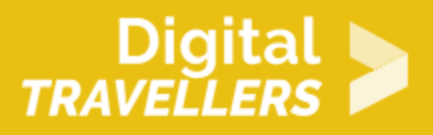

# **TOOL - SOUNDPLANT**

DIGITAL CONTENT CREATION > 3.4 PROGRAMMING

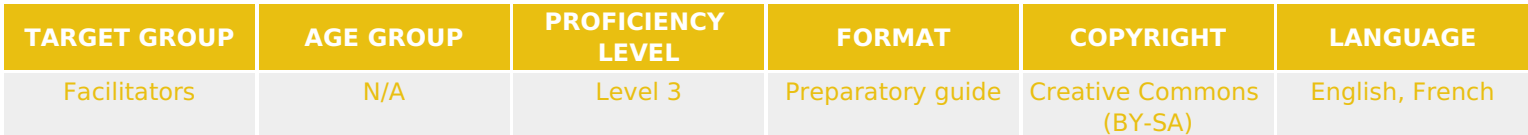

This document contains background information for facilitators before they run the workshop with participants. It helps understand how to use Soundplant, an audio software that turns your computer keyboard into a musical instrument.

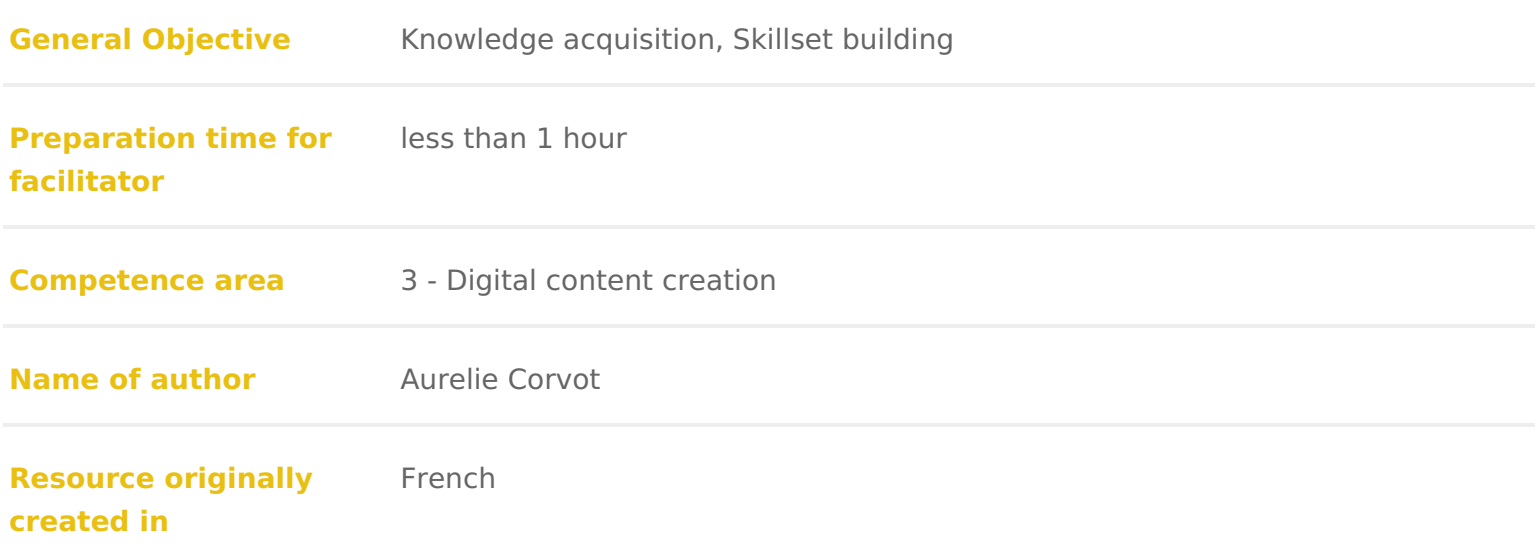

### WORKSHOP DIRECTIONS

# 1 Introduction to Soundplant

### What is Soundplant?

Soundplant is an audio software that turns your computer s keyboard into a sa musical instrument. A sound is associated with a key and once that key is pre the chosen sound. There is a free verswownwas aulmadopleant.org

#### Uses

This software can used for in many different domains such as: & for music, sou electronic instrument, as an educative aid, or just for fun. & for various distril television, theatre, podcasting, presentations, studios, in stadiums, classroor churches. &by DJs, musicians, engineers, sound designers, composers, artists puppeteers, comedians, presenters, actors and more.

## 2 Composition and main functions

Musical keyboard: you can assign a sound to a key that will play when that k configuration of the keyboard is managed via a graphical interface. You only n want to associate with a key. You can use up to 72 keys.

Formats: we can work with files of the format .wav, .aif, .mp3, mp4, .m4a, .a .ogg, .snd, .ape and many more. We can also use videos of the format mpg, fl

Drag/drop: to assign a sound to a key, drag and drop a file to the correspon version, you can load and play up to 25 samples.

Editing: it is possible to edit files to control their volume, pitch, stereo spre

aspects.

- 1. th[e Onscreen Key](http://soundplant.org/docs/47/Soundplant47_documentation.html#onscr)bonarthe center
- 2.th[e Key Configuratio](http://soundplant.org/docs/47/Soundplant47_documentation.html#conf)n of Patheel bottom, containing controls for editing the beh key, the sound waveform, and sound properailes of intifiber smeation mitrols pertain to individual keys
- 3.th[e Key Function T](http://soundplant.org/docs/47/Soundplant47_documentation.html#keyfuncs)owoilthain the Key Configuration Panel
- 4.th[e Detailed Channels](http://soundplant.org/docs/47/Soundplant47_documentation.html#meter) ol Metthe right, displaying realtime sound channel use a progress
- 5.th[e Global Function](http://soundplant.org/docs/47/Soundplant47_documentation.html#funcs) Tanko higher the top, containing buttons for global program f keymap file operations and preferent these buttons pertain to general progra functionality and not to specific keys

[\[Sour](https://soundplant.org/spfaq.htm)de

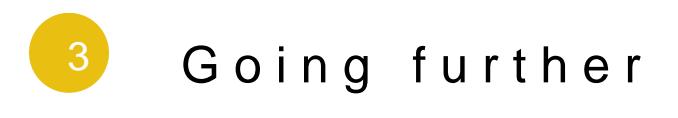

See a video tu[her](http://soundplant.org/docs/47/Soundplant47_documentation.html)eaThe official user hgeuriedesiese the subheading Usage hints for things to try.